### **BERUFSBILDENDE SCHULEN LINGEN Technik und Gestaltung**

**Beckstraße 23 • 49809 Lingen (Ems) Telefon: (05 91) 7 10 02-0 • Fax: (05 91) 7 10 02-40**

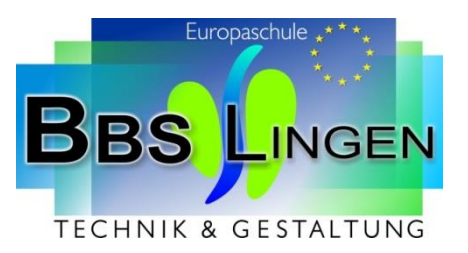

# **FOG │ Informationen zur Software-Lizenz für die Adobe Creative Cloud**

Schülerinnen und Schüler der Berufsbildenden Schule Lingen Technik und Gestaltung können über die Schule eine Lizenz für die Adobe Creative Cloud (Adobe CC) erwerben. Das Lizenz-Paket umfasst mehr als 20 Anwendungen für die Erstellung kreativer Medien und digitaler Inhalte, darunter: Photoshop, InDesign, Illustrator, Lightroom, Premiere Pro, Acrobat DC, und weitere. Die Anwendungen sind als Desktop-Programme, mobile Apps oder als Online-Services vollwertig nutzbar.

Jede Schülerin bzw. jeder Schüler, kann im Rahmen des Lizenzvertrags maximal eine Lizenz erwerben. Die Kosten für eine Lizenz belaufen sich auf **10 € je Schuljahr**. Die Lizenz muss jedes Schuljahr erneuert werden.

Interessierte Schülerinnen und Schüler wenden sich für den Erwerb an **die Klassenlehrerin bzw. den Klassenlehrer**. Dieser sammelt die Gebühr in Höhe von 10 € ein und gibt diese sowie die Daten des Schülers an den Administrator für das Adobe Paket, Herrn Hardt, weiter.

Danach erhält die Schülerin bzw. der Schüler eine E-Mail, in der sie/er ihre/seine zugewiesene Lizenz aktivieren und die benötigten Anwendungen herunterladen kann.

#### **Wichtige Hinweise**

- Die im Paket enthaltenen Software-Module dürfen ausschließlich für den schulischen Gebrauch genutzt werden.
- Eine Lizenzierung erfolgt personengebunden und ist nicht übertragbar. Für die Nutzung der Software ist eine Anmeldung am entsprechenden Endgerät erforderlich.
- Die Lizenz ist an die schulische E-Mail-Adresse gebunden.
- Jede Schülerin bzw. jeder Schüler erkennt mit der Nutzung die Lizenzbedingungen seitens Adobe an.
- Erkennbarer Missbrauch bzw. Verletzung der Lizenzbedingungen führt zum Verlust der Lizenz. Dies kann schulseitig oder direkt durch Adobe erfolgen. Eine Erstattung der Nutzungsgebühr, auch in Teilen, entfällt.

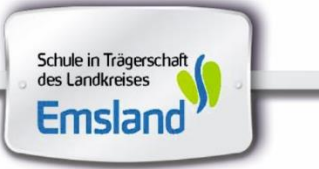

#### **BERUFSBILDENDE SCHULEN LINGEN Technik und Gestaltung**

**Beckstraße 23 • 49809 Lingen (Ems) Telefon: (05 91) 7 10 02-0 • Fax: (05 91) 7 10 02-40**

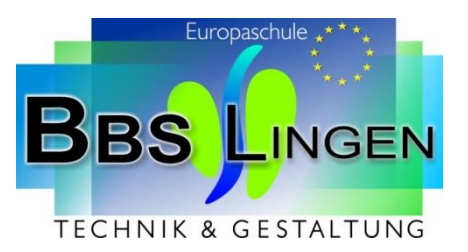

# **FOG │ Kurzanleitung für die Adobe Creative Cloud – Teil 1**

Nachdem Sie vom Administrator eine Lizenz zugewiesenen bekommen haben, erhalten Sie eine E-Mail von Adobe mit folgendem Inhalt:

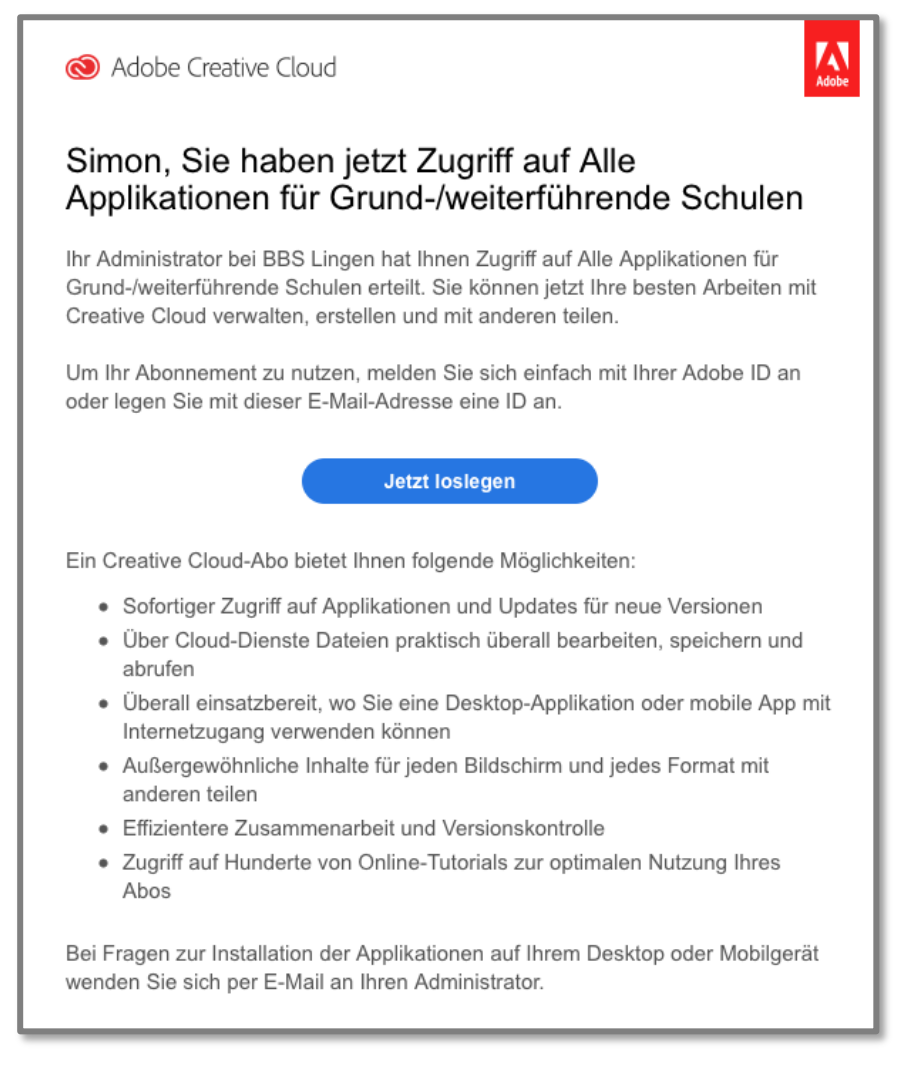

- Klicken Sie auf "Jetzt loslegen".
- Sie werden auf eine Website umgeleitet, auf der Sie Ihrem Account ein Passwort zuweisen müssen. Das Passwort muss mindestens 8 Zeichen, je ein oder mehr Symbole und Zahlen sowie Groß- und Kleinbuchstaben enthalten.
- Nach Eingabe des Passworts können Sie Ihr Adobe Konto zusätzlich durch Eingabe einer Mobilfunknummer absichern.
- Ihre Zugangsdaten sind nun komplett und Sie können sich mit Angabe Ihrer E-Mail-Adresse und dem zugehörigen Passwort bei allen für Sie freigeschalteten Adobe Diensten anmelden.

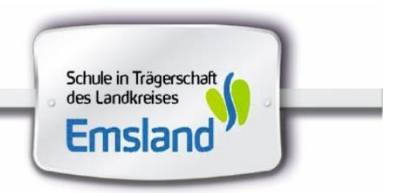

## **BERUFSBILDENDE SCHULEN LINGEN Technik und Gestaltung**

**Beckstraße 23 • 49809 Lingen (Ems) Telefon: (05 91) 7 10 02-0 • Fax: (05 91) 7 10 02-40**

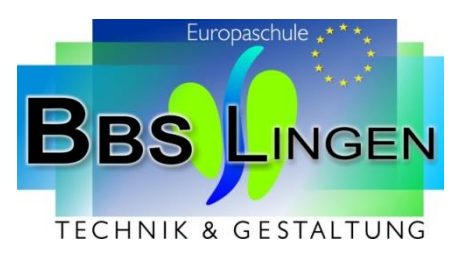

# **FOG │ Kurzanleitung für die Adobe Creative Cloud – Teil 2**

Sie werden nach der ersten Anmeldung auf die Creative Cloud Homepage weitergeleitet. Alternativ können Sie die Seite auch unter folgendem Link aufrufen: <https://creativecloud.adobe.com/apps/all/>

Die Seite sollte wie folgt aussehen:

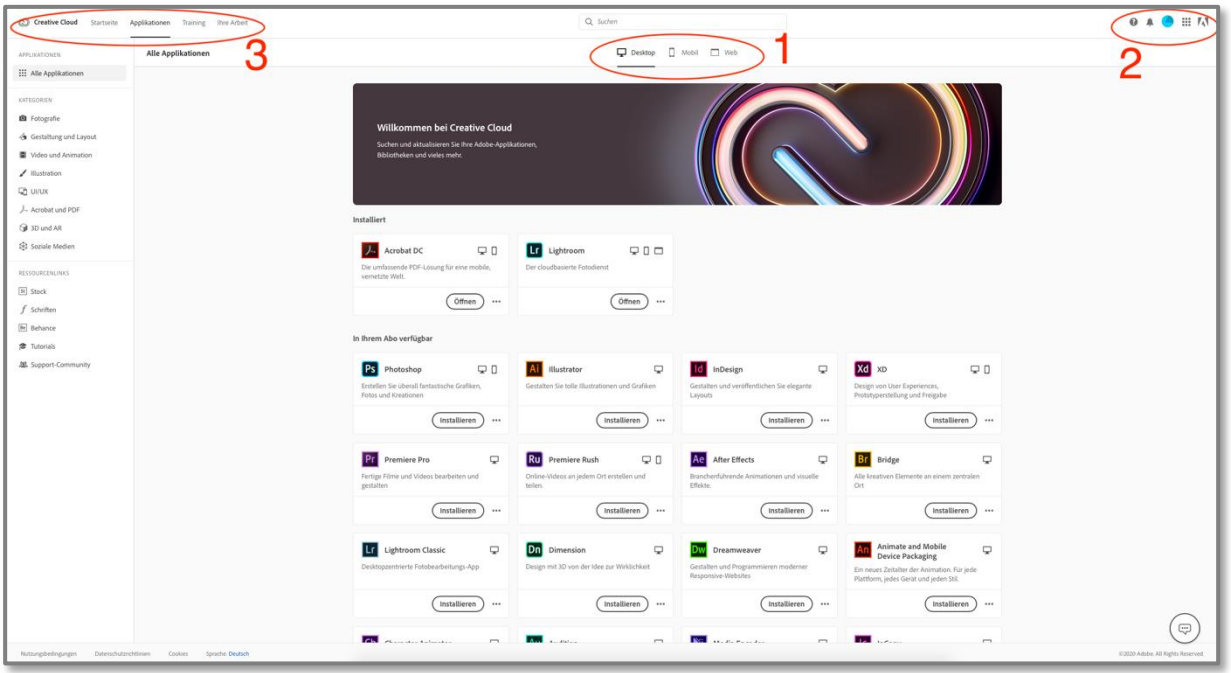

- Hier sehen Sie alle für Sie verfügbaren Anwendungen.
- Im oberen Bereich (1) können Sie zwischen Desktop-/ Mobil- und Web-Anwendungen umschalten.
- Durch Klick auf "Installieren" laden Sie die entsprechende Desktop-Anwendung auf Ihr Endgerät herunter und können diese lokal nutzen. Eventuell ist eine erneute Anmeldung mit Ihren Zugangsdaten innerhalb der Anwendung erforderlich.
- Mobile Anwendungen müssen von einem mobilen Endgerät (Smartphone/ Tablet) ausgeführt werden. Laden Sie dafür die entsprechende App aus dem App-Store herunter und loggen Sie sich ein.
- Web-Anwendungen können direkt im Browser gestartet werden und erfordern keine Installation. Der Funktionsumfang ist dabei meistens eingeschränkt.
- Rechts oben (2) haben Sie Zugang zu Ihrem Adobe Konto.
- Oben links (3) gelangen Sie zur Startseite der Creative Cloud, können an Trainings teilnehmen oder Ihre Arbeiten verwalten.

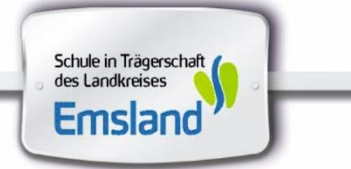